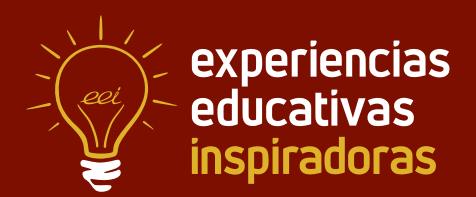

**Nº 104**

# **Hola, ¿necesitas ayuda?**

Inteligencia Artificial en Secundaria

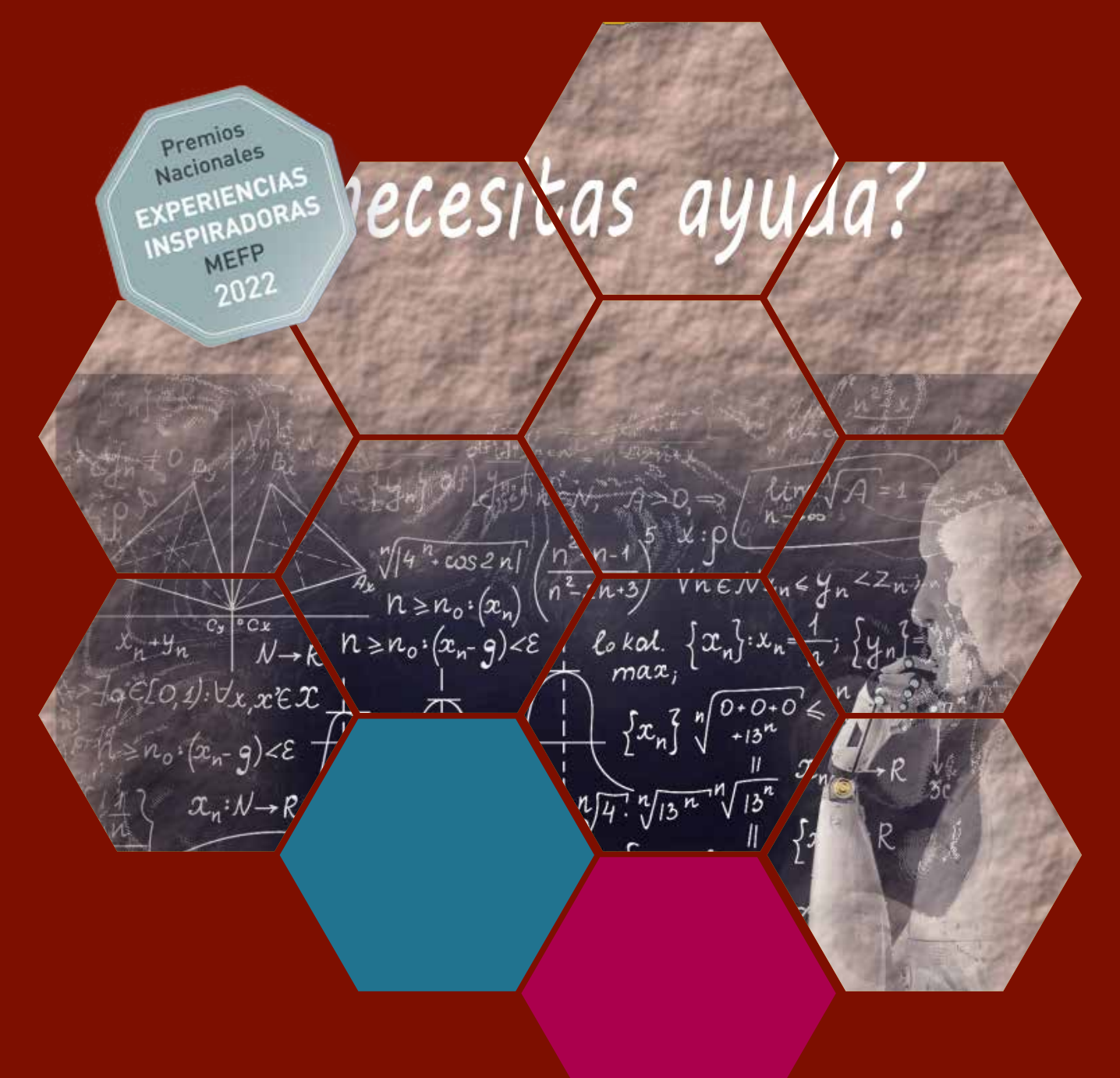

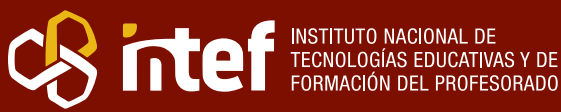

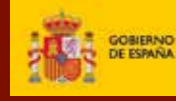

MINISTERIO DE EDUCACIÓN Y FORMACIÓN PROFESIONAL Dirección General de Evaluación y Cooperación Territorial Instituto Nacional de Tecnologías Educativas y de Formación del Profesorado (INTEF) Recursos Educativos Digitales Mayo 2023

NIPO (web) 847-22-067-6 ISSN (web) 2695-4184   DOI (web) 10.4438/2695-4184\_EEI\_2019\_847-19-120-X   NIPO (formato html) 847-20-110-8 NIPO (formato pdf) 847-20-111-3 DOI (formato pdf) 10.4438/2695-4184\_EEIpdf104\_2020\_847-19-133-8  

"Hola, ¿necesitas ayuda? Inteligencia Artificial en Secundaria " por Antonio A. Jiménez Ruiz para **[INTEF](https://intef.es)**

#### [<https://intef.es>](https://intef.es)

Experiencia galardonada con el 2º Premio en la categoría Secundaria modalidad A de los "Premios Nacionales a Experiencias Educativas Inspiradoras para el aprendizaje. Convocatoria 2022".

Obra publicada con **[Licencia Creative Commons Reconocimiento-Compartir Igual 4.0](https://creativecommons.org/licenses/by-sa/4.0/)**

<https://creativecommons.org/licenses/by-sa/4.0/>

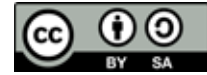

Todas las imágenes utilizadas en el desarrollo de esta experiencia cuentan con la autorización de los autores del contenido para su publicación en la web del INTEF.

Para cualquier asunto relacionado con esta publicación contactar con:

Instituto Nacional de Tecnologías Educativas y de Formación del Profesorado

C/Torrelaguna, 58. 28027 Madrid.

Tfno.: 91-377 83 00. Fax: 91-368 07 09

Correo electrónico: **[cau.recursos.intef@educacion.gob.es](mailto:cau.recursos.intef%40educacion.gob.es?subject=Experiencias%20Educativas%20Inspiradoras)**

# Entendiendo el proyecto...

El proyecto "Experiencias Educativas Inspiradoras" se encuadra dentro del Plan de Transformación Digital Educativa lanzado desde el INTEF en 2018.

A través de la realización de proyectos personales de los docentes, o proyectos de centro donde se busca mejorar algún aspecto del ámbito educativo, se encuentran experiencias asociadas a tecnología digital que consiguen efectos transformadores.

Son estas experiencias, las que este proyecto intenta localizar y darles visibilidad para conseguir que se extrapolen a otros entornos educativos reglados.

Dos son los OBJETIVOS claros que pretende alcanzar este proyecto:

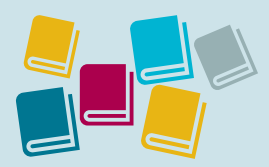

Creación de un repositorio de experiencias didácticas asociadas a tecnología digital, ya aplicadas en el entorno educativo y que hayan demostrado tener un efecto transformador.

#### CREACIÓN DE REPOSITORIO DIFUSIÓN ENTRE DOCENTES

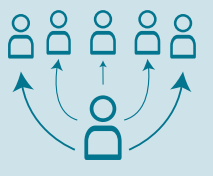

Difundir estas experiencias con el fin de inspirar a otros docentes en su práctica diaria.

"Que las experiencias de unos sirvan de guía e inspiración para otros".

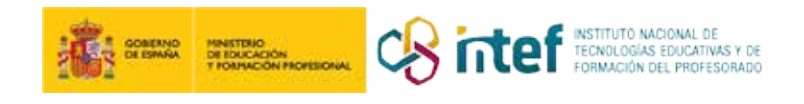

# Índice

itas ayuda?

cesitas ay

dé vamos a hacer?

2. Antes de empezar debemos recordar

3. ¿Por qué necesitamos la Inteligencia Artificial?

4. ¿Qué es la Inteligencia Artificial?

- 5. Entorno de programación
- 6. Creamos nuestro Chatbot
- 7. Compartimos nuestro tre'

hos conclu

### Índice

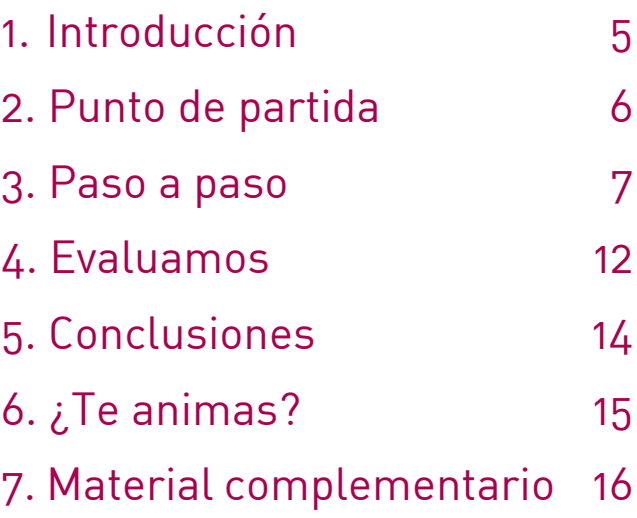

# 1. Introducción

**CENTRO ESCOLAR** IES Sierra de las Villas **DIRECCIÓN** Carretera de Mogón s/n **LOCALIDAD Y PROVINCIA** Villacarrillo - Jaén **WEB DEL CENTRO** [IES Sierra de las Villas](https://iessierradelasvillas.org/) **EMAIL DE CONTACTO** [aj.profesor@gmail.com](mailto:aj.profesor@gmail.com)

**RESPONSABLE** Antonio A. Jiménez Ruiz

Este proyecto comienza con un reto que despierte interés en el alumnado. El reto sería el siguiente: «Los alumnos y alumnas de 3.º ESO tienen que tomar una importante decisión para el próximo curso. ¿Qué asignaturas optativas se ajustan mejor a su perfil?

El curso que viene tú y tus compañeros tenéis que tomar una importante decisión, al elegir las asignaturas optativas para 4º de ESO. ¿Te imaginas un programa que nos pudiera ayudar en la elección de las asignaturas optativas de 4º de ESO? Gracias a la Inteligencia Artificial (IA) esto es posible. ¡Anímate a diseñar tu propio chatbot! ¡En tus manos está la solución!»

A partir de aquí empieza una gran aventura donde los alumnos y alumnas tendrán que activar sus recuerdos, explorar cosas nuevas, incorporar nuevos saberes y, para terminar, deberán aplicar, compartir y reflexionar sobre lo que han aprendido.

Esta experiencia ha sido galardonada con el 2º Premio en la categoría Secundaria modalidad A de los "Premios Nacionales a Experiencias Educativas Inspiradoras para el aprendizaje. Convocatoria 2022".

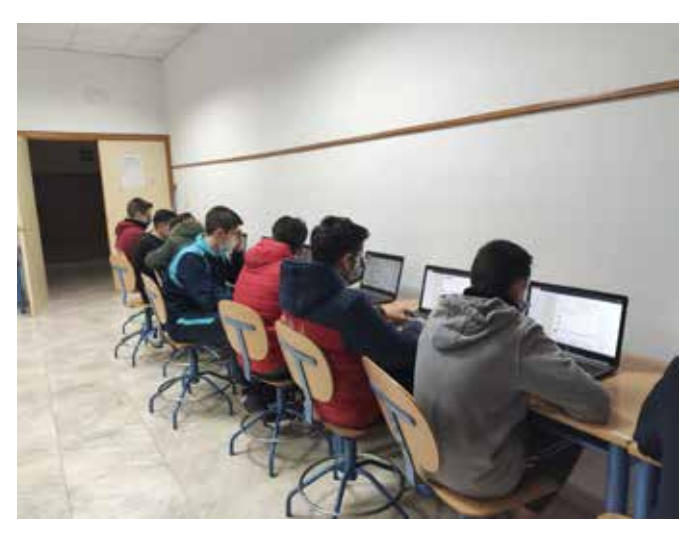

Alumnado en una primera toma de contacto con el REA

# 2. Punto de partida

La experiencia se ha desarrollado en I.E.S. Sierra de las Villas. Se encuentra situado en el municipio de Villacarrillo (Jaén), con una población de aproximadamente 11.000 habitantes.

En nuestra localidad el índice de paro, fundamentalmente entre los jóvenes, es elevado y muchos empleos se concentran en la temporada agrícola. Por eso, desde el centro, y en colaboración con diferentes instituciones del municipio, se está

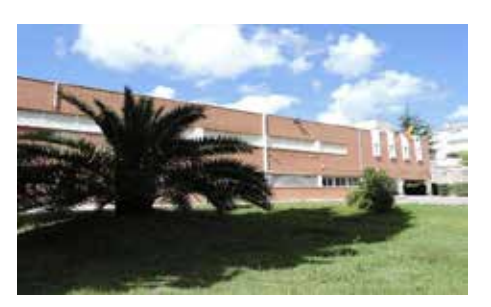

IES Sierra de las Villas

fomentando la vocación por las carreras STEAM. En este contexto, y entre otras iniciativas, desde nuestro centro se ofreció por primera vez en el curso 2021-22 Computación y Robótica como materia optativa en 1.º, 2.º y 3.º ESO.

Aprovechando, además, que estaba creando recursos educativos abiertos (REA), durante el curso pasado se trabajó en los tres grupos con este tipo de materiales. Los resultados obtenidos y el nivel de satisfacción del alumnado ha sido tal que hemos pasado de ser una materia optativa elegida por el 15% del alumnado a que casi el 90% la curse durante el curso 2022-23.

Durante el curso 2022-23, mi alumnado disfruta de estos materiales en su día a día.

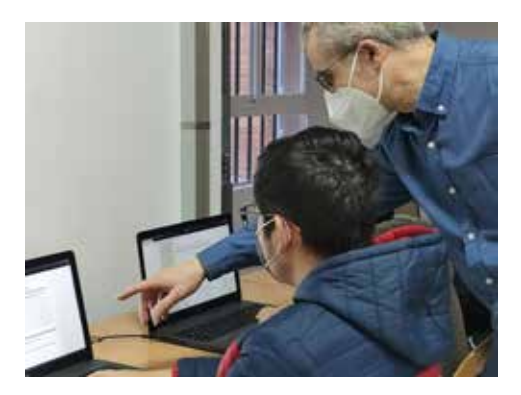

 $\bullet$  Solucionando las dudas de un alumno  $\bullet$  Partimos de un reto

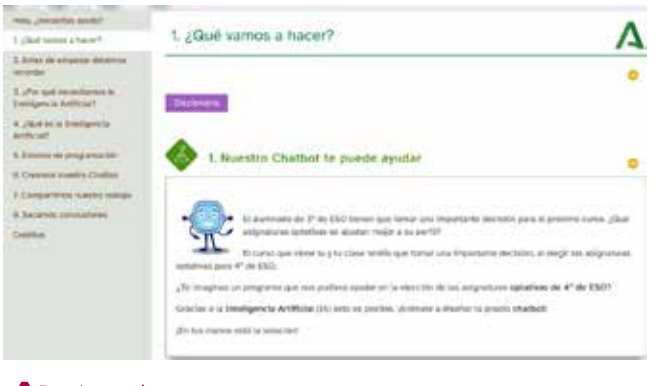

### 3. Paso a paso

### **Paso 1. Nos organizamos (Temporalización: 15 minutos)**

A lo largo de la actividad, se han planteado diferentes tareas con diferentes tipos de agrupamientos:

- Individual. Se utiliza fundamentalmente en actividades evaluativas o de comprobación.
- Pareja. Se utiliza en actividades en las que sea necesaria la colaboración como herramienta de multinivelado.
- Grupo. Se utiliza en actividades de reflexión.
- Grupo-clase. Se utiliza en actividades de reflexión.

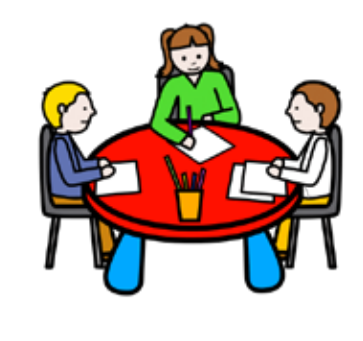

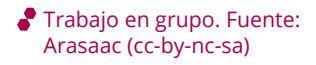

7

También se han realizado ejercicios individuales. En este caso, es importante que el o la docente facilite un apoyo y seguimiento al alumnado.

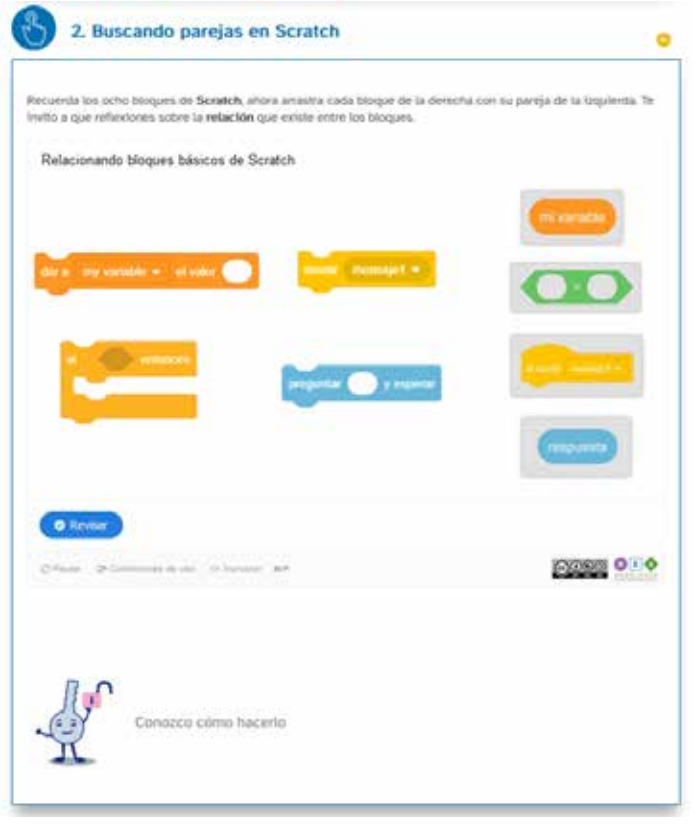

Recordando Scratch

### **Paso 2. Movilizamos (Temporalización: 45 minutos)**

#### **Apartado 1. ¿Qué vamos a hacer?**

Presentar el tema del REA de manera que el alumnado se sienta motivado y tenga interés en aprender.

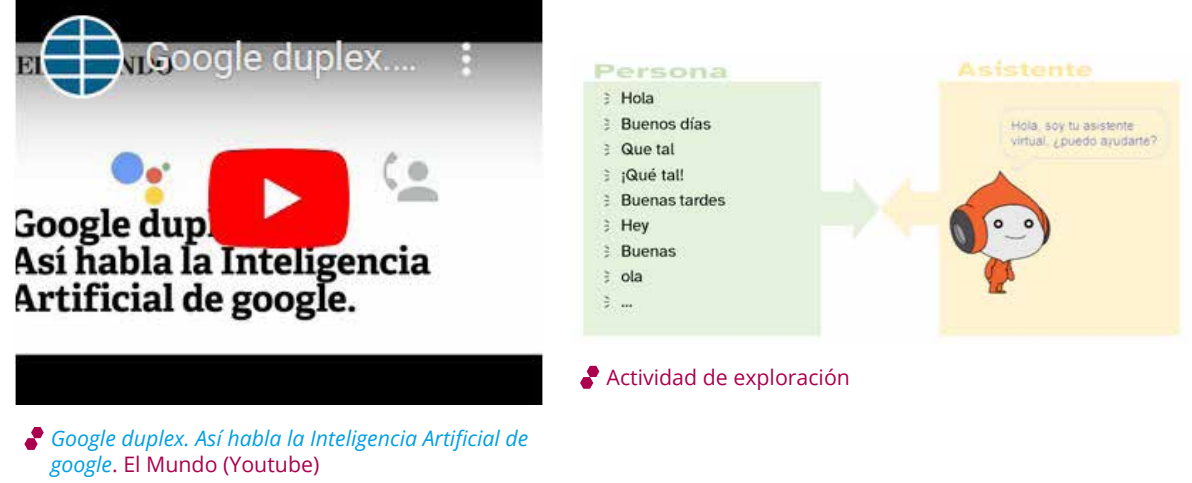

### **Paso 3. Activamos (Temporalización: 45 minutos)**

#### **Apartado 2. Antes de empezar debemos recordar**

Se trata de activar las ideas previas, del alumnado, necesarias para la realización del reto final.

Un ejemplo sería una actividad interactiva en la que conecten lo que ya saben con cosas nuevas.

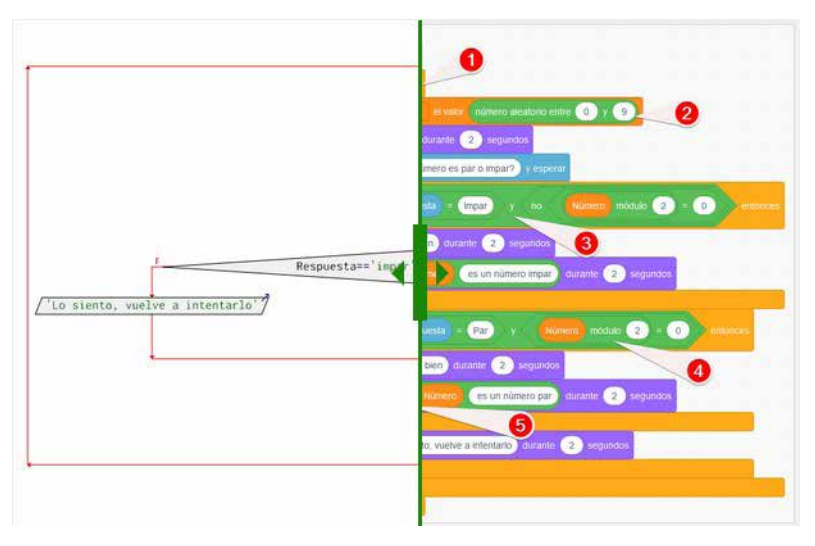

Comparación de *software*. Elaboración propia (cc-by-nc-sa)

### **Paso 4. Exploramos (Temporalización: 60 minutos)**

#### **Apartado 3. ¿Por qué necesitamos la Inteligencia Artificial?**

Explorar el uso de los datos, la necesidad de usar listas y la Inteligencia Artificial.

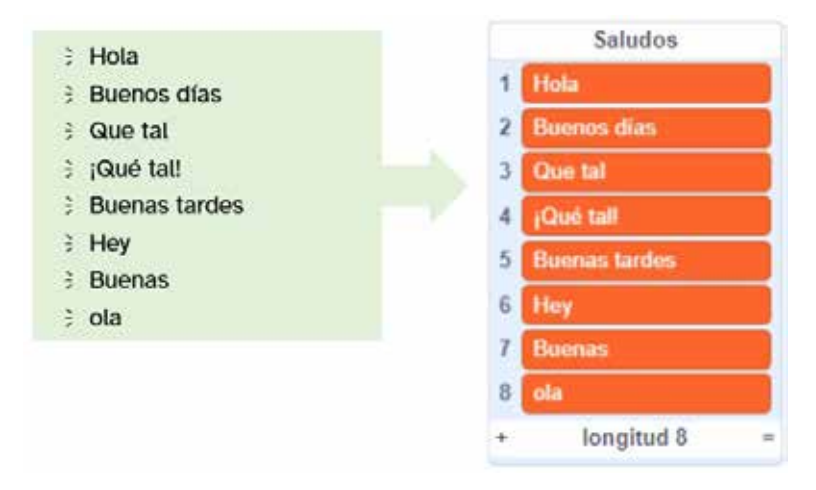

*Cómo hacer una lista*. [Proyecto REA Andalucía](https://www.juntadeandalucia.es/educacion/portals/web/transformacion-digital-educativa/rea) (cc-by-nc-sa)

### **Paso 5. Estructuramos (Temporalización: 120 minutos)**

#### **Apartado 4. ¿Qué es la Inteligencia Artificial?**

Reflexionar, deducir y completar lo descubierto en la fase de exploración. Se abordarán contenidos como:

- Un poco de historia de la IA.
	- El Test de Turing.
- Aplicaciones de la IA.
- ¿Cómo funciona la IA?

#### **Apartado 5. Entorno de programación**

Los alumnos/as aprenderán a utilizar un entorno de programación de IA. En nuestro caso será Learning ML.

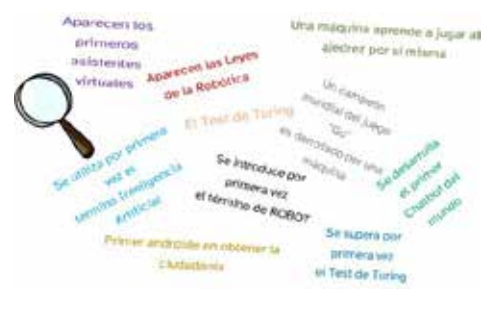

*Acontecimientos de la IA*. [Proyecto REA](https://www.juntadeandalucia.es/educacion/portals/web/transformacion-digital-educativa/rea)  [Andalucía](https://www.juntadeandalucia.es/educacion/portals/web/transformacion-digital-educativa/rea) (cc-by-nc-sa)

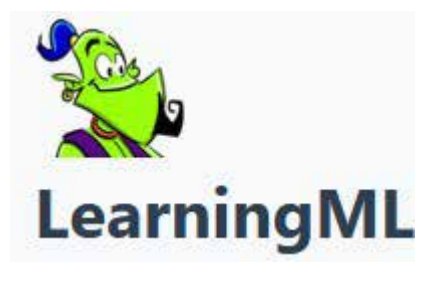

Logo LearningML

### **Paso 6. Aplicamos y comprobamos (Temporalización: 180 minutos)**

#### **Apartado 6. Creamos nuestro Chatbot.**

Por fin nuestro alumnado va a desarrollar todo lo que ha trabajado a lo largo del REA. ¡Van a crear su propio Chatbot!

Para que el camino sea más asequible para todos, se les ofrece una guía de trabajo. Esto nos garantiza el éxito de todo el alumnado.

- 1. Creando etiquetas.
- 2. Entrenamos y creamos nuestro modelo.
- 3. Datos, datos, datos.
- 4. Probando nuestro modelo.
- 5. Antes de seguir, reflexionamos.
- 6. Programando con Scratch.
- 7. Crear un nuevo proyecto.
- 8. Probando nuestro Chatbot.

### **Paso 7. Concluimos (Temporalización: 100 minutos)**

#### **Apartado 7. Compartimos nuestro trabajo.**

Presentación de los trabajos realizados. Se les ofrecen diferentes formatos para que elijan aquel con el que se encuentren más cómodos. Por ejemplo:

- Crear un vídeo.
- Simulando una situación real.

### **Paso 8. Reflexionamos (Temporalización: 20 minutos)**

Una vez terminada la tarea, los y las estudiantes deben dedicar un tiempo a reflexionar sobre el trabajo que han realizado.

Para ello, se les plantea una rúbrica de autoevaluación.

#### **Metodología empleada en el desarrollo del Recurso Educativo**

Los aspectos metodológicos que se ha tenido en cuenta en el desarrollo del REA han sido los siguientes:

- Aprender haciendo (*Learning by doing*): aprendizaje mediante la construcción de artefactos digitales (Construccionismo).
- Aprendizaje Basado en Retos (ABR): se plantean retos a cada estudiante que tiene que solucionar obteniendo un producto final.
- Tutoría entre iguales: agrupación heterogénea de estudiantes que trabajan de forma coordinada para resolver una tarea.
- Aprendizaje cooperativo.

#### **Recursos utilizados**

- Ordenadores con conexión a internet. Preferiblemente uno para cada estudiante.
- Aplicación [Scratch](https://scratch.mit.edu/).
- Aplicación [Learning ML](https://web.learningml.org/).
- Cuaderno de clase o digital.
- [REA: Hola, ¿necesitas ayuda?](https://edea.juntadeandalucia.es/bancorecursos/file/d1bb5f09-682f-4e93-a799-e90b1c3364ed/2/COM_3ESO_REA_01_V02.zip/index.html)

#### **Inclusión en la programación**

Este recurso educativo viene perfecto para incluirlo en las programaciones en forma de Situación de Aprendizaje. Es importante destacar que todo surge de un reto motivador y significativo para el alumnado. Y se establece una cronología de aprendizaje acorde al principio **DUA**.

## 4. Evaluamos

Para la evaluación de todo el proceso se han utilizado diferentes instrumentos. Es importante destacar la necesidad de establecer un abanico variado de herramientas para que la información que se recoja sea lo más objetiva posible y contemple la diversidad de nuestro alumnado.

#### **Observación en el aula**

Esta herramienta es muy importante, cabe recordar que nuestro alumnado realizará la mayor parte de su trabajo en el aula.

#### **Lista de cotejo**

Una forma rápida de realizar comprobaciones de la finalización de las diferentes actividades.

#### **Portfolio**

Las alumnas y alumnos deberán realizar todas las actividades que se plantean en el Recurso Educativo. Una alternativa muy interesante y que este año estoy utilizando es el cuaderno digital. Favorece la movilidad del alumnado y ayuda a la corrección por parte del profesorado.

#### **Rúbricas de autoevaluación**

La autoevaluación del alumnado es una parte muy importante del proceso de evaluación. Se trata de hacerlo partícipe de él y permitirle la posibilidad de reflexionar sobre el trabajo que ha realizado. Esto le va a permitir mejorar en situaciones futuras.

#### **Presentación de trabajos**

Una parte importante del Recurso Educativo es compartir el trabajo realizado. Es necesario, por tanto, evaluar esta actividad. En mi caso, he utilizado una rúbrica de evaluación. En dicha rúbrica he evaluado criterios relacionados con:

- Calidad de la presentación.
- Nivel de participación.
- Exposición del contenido.
- $\ddotsc$

Es muy importante al final de cada intervención ofrecer una retroalimentación positiva, intentando destacar lo que han hecho bien. Al finalizar todas las intervenciones, realizo una exposición de aquellos aspectos que se podrían destacar, pero sin mencionar al alumnado. Para mí lo importante es que todas y todos se lleven un recuerdo agradable, de esta forma reforzaremos la participación del alumnado en este tipo de actividades.

#### **Nuestro DAFO**

Es importante que reflexionen sobre su desempeño en la actividad anterior. Para ello, les planteo que realicen un DAFO. Donde deberán analizar sus:

- Debilidades.
- Amenazas.
- Fortalezas.
- Y oportunidades.

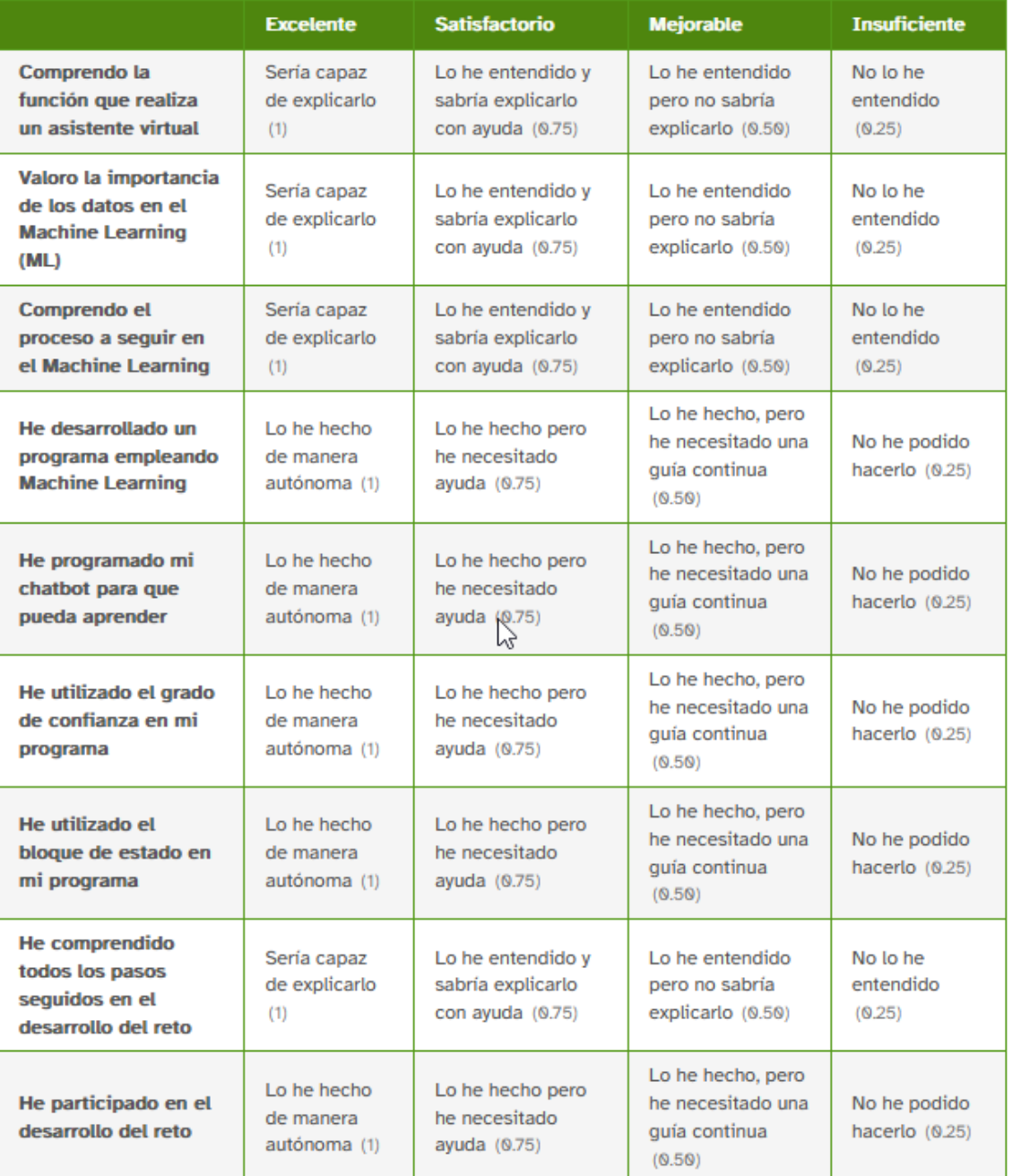

Antonio Jiménez Ruiz. Rúbrica de ejemplo (4x4) (CC BY-SA)

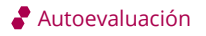

# 5. Conclusiones

Este recurso se ha llevado a desarrollado con un grupo de estudiantes que era la primera vez que estudiaban Computación y Robótica. Además, el tipo de alumnado matriculado en esta asignatura optativa presentaba dificultades para el seguimiento de las materias. Una vez finalizada la experiencia educativa, puedo asegurar que las sensaciones han sido inmejorables. Se ha conseguido:

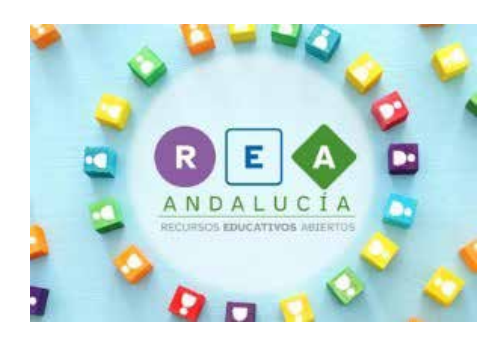

Imagen [REA/DUA Andalucía](https://www.juntadeandalucia.es/educacion/portals/web/transformacion-digital-educativa/rea) (cc-by-nc-sa)

- Crear una motivación en los chicos y chicas increíble.
- Participación de toda la clase. Nadie se ha quedado descolgado.
- Fomenta el autoaprendizaje en el alumnado.
- Permite al docente disponer de tiempo para atender a quienes necesiten ayuda.
- Han conseguido aprender un contenido nuevo para el alumnado, como es la Inteligencia Artificial.
- Permite el seguimiento del trabajo desde casa.

La experiencia ha sido tan positiva que, en este curso, se ha implantado de forma integral el uso de REA en 1.º, 2.º y 3.º de Computación y Robótica. Por ahora, el éxito es impresionante.

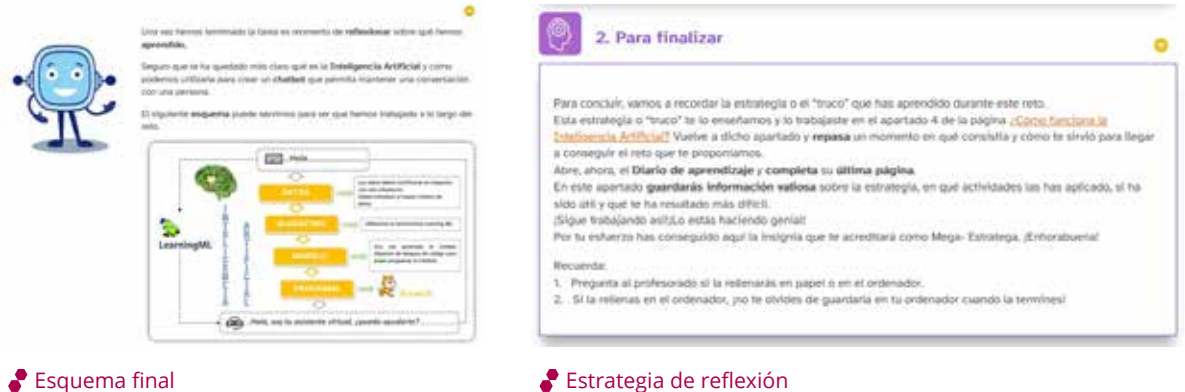

14

# 6. ¿Te animas?

Espero que tras leer estas líneas te plantees empezar a utilizar estos recursos educativos en tus clases. Si no sabes por dónde empezar te animo a visitar el [Proyecto REA/](https://www.juntadeandalucia.es/educacion/portals/web/transformacion-digital-educativa/rea) [DUA de la Junta de Andalucía](https://www.juntadeandalucia.es/educacion/portals/web/transformacion-digital-educativa/rea), seguro que podrás encontrar algún material de tu materia o ejemplos que te permitan dar tus primeros pasos.

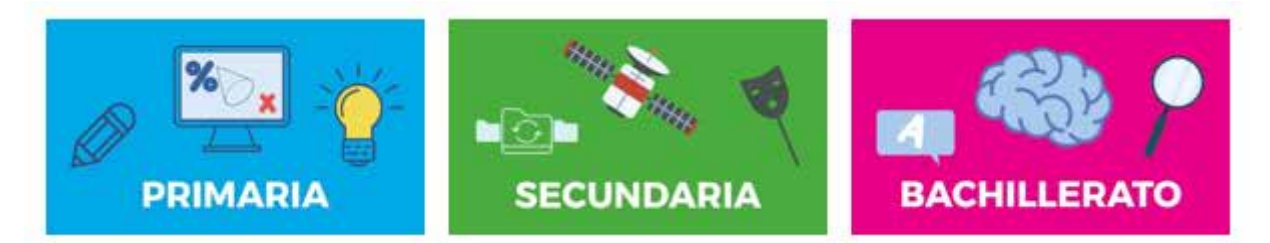

Imágenes de Etapas. REA/DUA Andalucía (cc-by-nc-sa)

Con la entrada de la nueva ley de educación se hace necesario trabajar con Situaciones de Aprendizaje, una enseñanza basada en retos motivadores para nuestro alumnado.

A mí me ha ido tan bien que animo a todos a usar los REA en nuestras clases.

Una forma diferente de dar clase propicia respuestas diferentes en los y las estudiantes. Puedes estar seguro que se adaptan rápidamente a los cambios.

Ahora, ¿te atreves tú a cambiar la dinámica de tus clases?

## ¡ Nosotros/as hemos disfrutado con este REA !

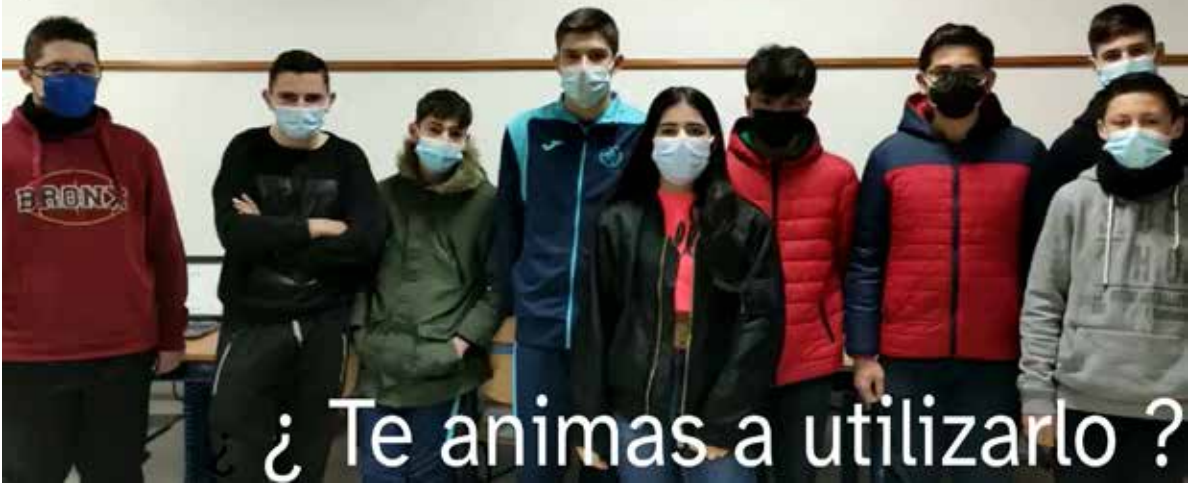

 $\bullet$  ; Te animas?

# 7. Material complementario

#### **REA empleados en el proyecto:**

Rea de partida: Para ver/descargar, pinchad [aquí.](https://edea.juntadeandalucia.es/bancorecursos/file/d1bb5f09-682f-4e93-a799-e90b1c3364ed/2/COM_3ESO_REA_01_V02.zip/index.html) Material: Investigando código en Scratch: Para ver/descargar, pinchad [aquí](https://edea.juntadeandalucia.es/bancorecursos/file/d1bb5f09-682f-4e93-a799-e90b1c3364ed/2/COM_3ESO_GUIA_REA_01_v01.zip/MateriaApoyoInvestigandoScratch.pdf). Test de Turing: descubriendo a la máquina: Para ver/descargar, pinchad [aquí.](https://edea.juntadeandalucia.es/bancorecursos/file/d1bb5f09-682f-4e93-a799-e90b1c3364ed/2/COM_3ESO_GUIA_REA_01_v01.zip/MaterialApoyoDescubriendoMaquina.pdf)

#### **Herramientas digitales utilizadas:**

- Entre las herramientas digitales empleadas por los alumnos y alumnas durante esta experiencia educativa, podemos destacar los siguientes:
- Buscadores de internet: Mozilla.
- Programas de pseudocódigo: PSeInt.
- Procesador de textos: LibreOffice Writer.
- Programación por bloques: Scratch.
- Entorno de Aprendizaje Automático: Learning ML.
- Editor de imágenes: Inkscape o Gimp.
- Editor de vídeos: ShotCut o OpenShot.
- Editor de diagramas de flujo: Dia.
- Editor de sonido: Audacity.
- Creador de presentaciones: LibreOffice Impress.
- Editor de pantalla del PC: ShareX o OBS Studio.

Todo el software utilizado durante la actividad o para generar el producto final tiene licencia Open Source (Código Abierto). Además, todo el material audiovisual utilizado en el material como el generado por los alumnos es de licencia abierta.

#### **Producciones del alumnado:**

[Vídeo del chatbot creado por el alumnado.](https://www.youtube.com/watch?v=6w2o5WdkCLw)

#### **Difusión de la experiencia:**

[Vídeo creado por el alumnado de 3.º de Computación y Robótica.](https://www.youtube.com/watch?v=jWWpsSKm3fg)

[Presentación creada en Genially.](https://view.genial.ly/6204f863a791b900113d8b64)

[En la cuenta de Facebook del IES Sierra de la Villas.](https://www.facebook.com/iessierradelasvillas/videos/1140522386845325/)

[Exposición de la experiencia educativa en el Encuentro REA/DUA celebrado en Sevilla los](https://imgbox.com/aknbYnJE)  [días 18 y 19 de febrero de 2022.](https://imgbox.com/aknbYnJE)

[En la página oficial del IES Sierra de las Villas.](https://iessierradelasvillas.org/computacionrobotica_rea/)

#### **¿En qué materias podrías usar este recurso?**

En aquellas materias en las que se vaya a hacer una introducción a la Inteligencia Artificial se podría utilizar este recurso educativo. Por ejemplo:

- Robótica 5.º de Primaria.
- Robótica 6.º de Primaria
- Computación y Robótica de 1.º ESO, Bloque 3: Datos masivos.
- Creación Digital y Pensamiento Computacional de 1.º de Bachillerato, Bloque 2: Ciencia de datos, Simulación e Inteligencia Artificial.
- Tecnologías de la Información y la Comunicación de 1.º de Bachillerato, Bloque 1: Áreas emergentes: Big Data, Internet de las Cosas, etc.

#### Mi asistente personal

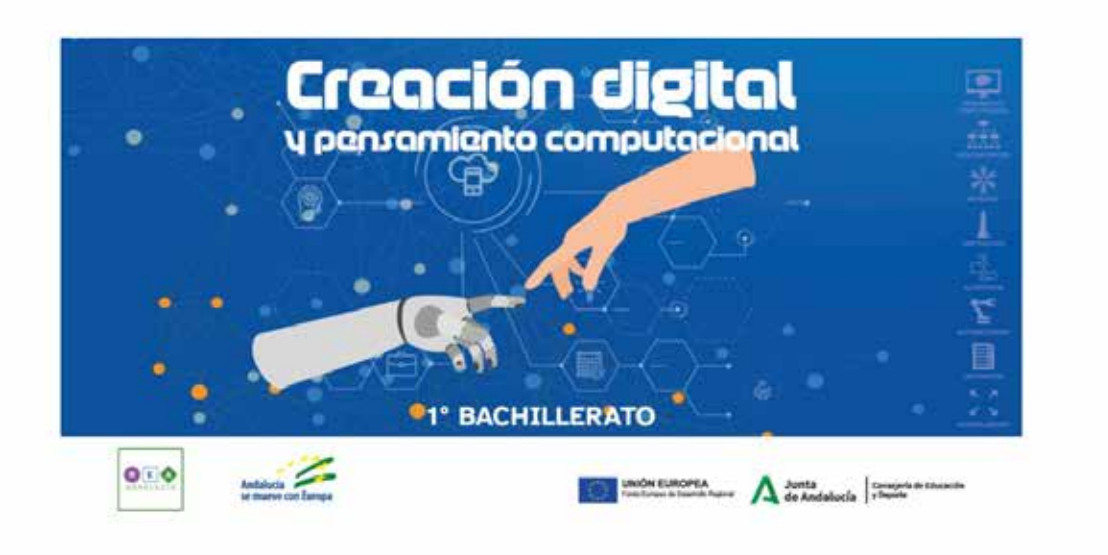

(et) versers. Obra publicada con Licencia Creative Commons Reconocimiento No comercial Compartir igual 4.0

Portada del REA [Mi asistente personal](https://edea.juntadeandalucia.es/bancorecursos/file/41832ff2-cfcb-4923-ac63-5abdf63e5087/1/CDI_1BAC_REA_01_v01.zip/index.html) del proyecto REA DUA Andalucía

# Hola, ¿necesitas ayuda?

### computación o robótica

 $3^{\circ}$ 

080

**ESO** 

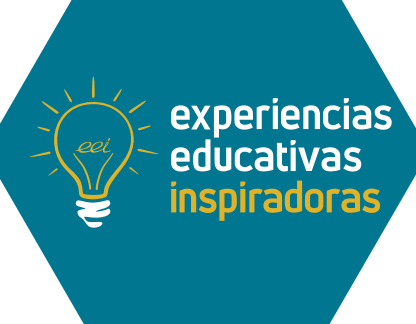

**END** UNIÓN EURO

### Inteligencia Artificial en Secundaria Hola, ¿necesitas ayuda?

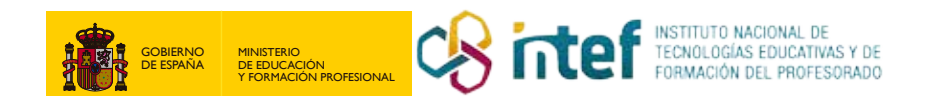